## **Velkommen. Du ser på Apple TV.**

**Her finner du informasjonen du trenger for å komme deg fra klargjøring til sofakroken.**

## **Innhold.**

## **18 Nettverkskonfigurering 2. Konfigurer**

 **19 Tilkobling til iTunes**

#### **1. Koble til**

- **7 I esken**
- **8 Hva du trenger**
- **10 Oversikt over Apple TV**
- **12 Klargjøre Apple TV**

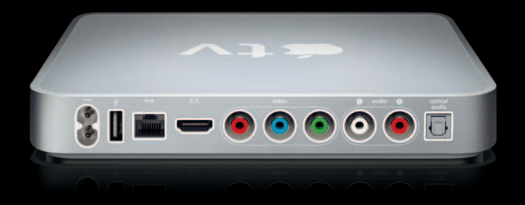

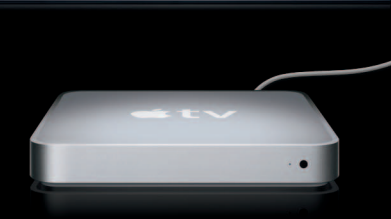

## **3. Klar, ferdig, vis**

- **22 Bruke Apple Remote-fjernkontrollen**
- **23 Grunnleggende fjernkontrollfunksjoner**
- **23 Sammenkoble Apple TV med en fjernkontroll**
- **24 Fjerne sammenkoblingen mellom Apple TV og en fjernkontroll**
- **25 Bytte ut batteriet i fjernkontrollen**
- **26 Leie filmer**

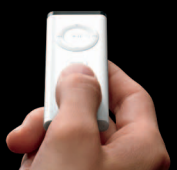

#### **4. Problemer? Ikke noe problem**

- 28 **Problemløsing**
- **33 Statuslys**
- **34 Service og support**
- **35 Serienummer**
- **35 Vedlikehold og rengjøring**

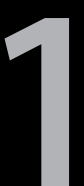

## Koble til.

www.apple.com/no/support/appletv

Med Apple TV kan du leie HD-filmer og kjøpe TV-programmer, musikk og musikkvideoer fra iTunes Store i tillegg til å se podcaster og YouTube-videoer – alt dette uten å forlate sofakroken. Du kan vise digitale bilder med høy oppløsning fra .Mac-webgalleriet, Flickr og Macintosh-maskinen eller PCen din. Du kan også når som helst vise innhold fra Macintosh-maskinen eller PCen din.

Kom i gang ved hjelp av informasjonen i dette kapitlet.

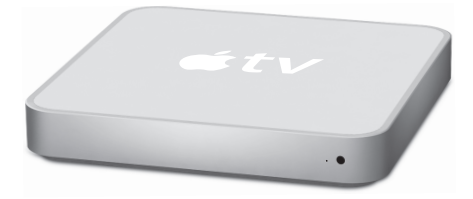

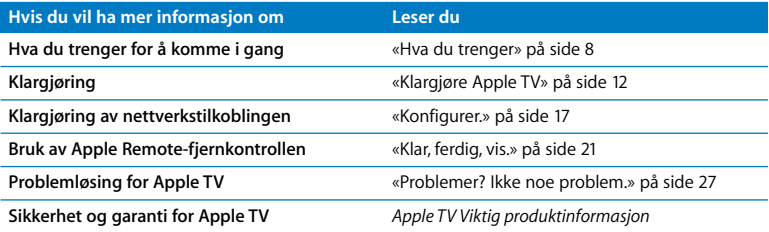

## I esken

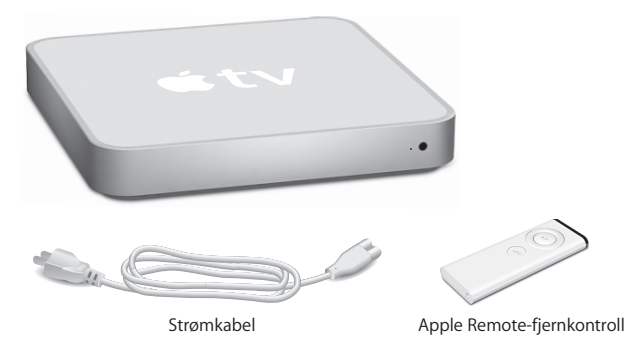

*Merk:* Strømkabelen kan se forskjellig ut fra den som er avbildet her.

## <span id="page-7-0"></span>Hva du trenger

For å komme i gang med Apple TV må du ha følgende:

### **Widescreen-TV**

En widescreen-, «enhanced definition»- eller HD-TV med muligheter for minst én av de følgende oppløsningene:

- 1080p
- $1080i$
- $\cdot$  720p
- $576p$
- $480p$

### **Kabler**

- En HDMI-kabel eller
- komponentvideokabler med analoge lydkabler eller en optisk lydkabel

## **Nettverk**

- Â Kablet eller trådløst nettverk
- Bredbåndstilkobling til Internett (DSL, kabel, LAN)
- Passordet til det trådløse nettverket (hvis du har et)

### <span id="page-8-0"></span>**Maskin- og programvare**

Hvis du vil spille av innhold fra Mac eller PC på Apple TV, må datamaskinen din oppfylle følgende systemkrav:

- En Mac med Mac OS X version 10.3.9 eller version 10.4.7 eller nyere
- En PC med Windows XP Home eller Professional (SP2) eller en 32-bits utgave av Windows Vista
- iTunes 7.6 eller nyere
- Â En iTunes Store-konto

## Oversikt over Apple TV

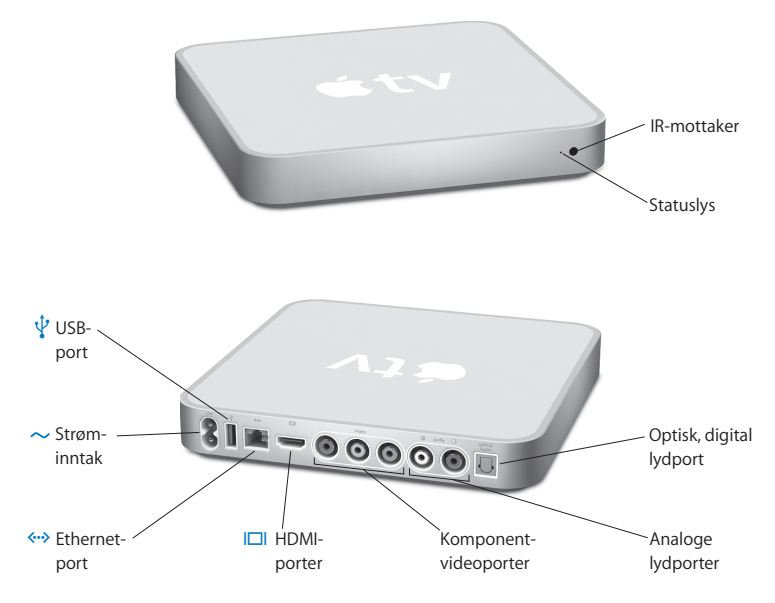

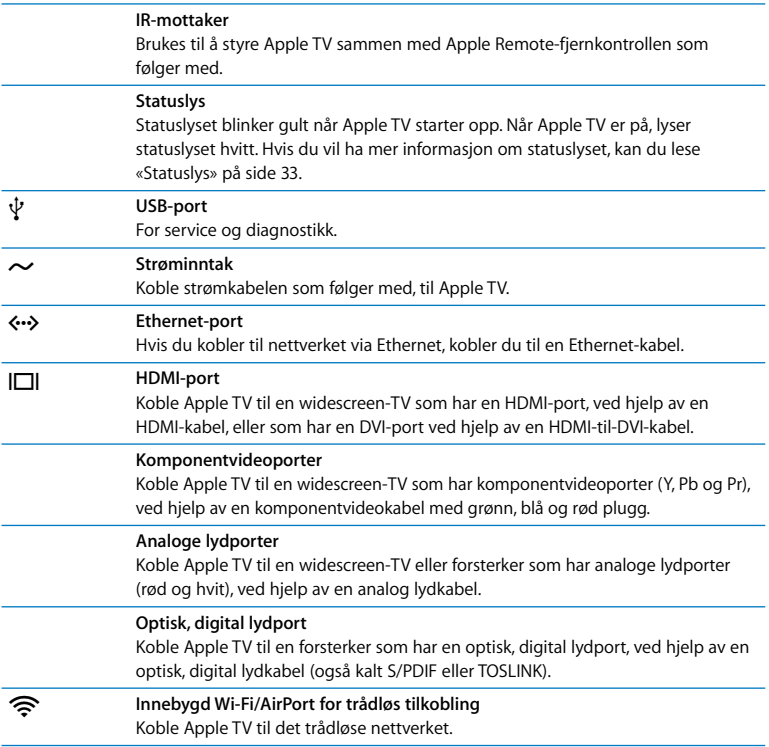

## <span id="page-11-0"></span>Klargjøre Apple TV

Apple TV kobles til TVen via en HDMI-port som overfører både lyd og bilde til TVen eller via komponentvideo- og komponentlydporter. Ta en titt på portene på baksiden av TVen din før klargjøring slik at du er sikker på at du har kablene du trenger.

#### **Slik kommer du i gang:**

- Koble lyd- og videokabler til Apple TV og widescreen-TVen
- Â Koble Apple TV til det trådløse nettverket eller til Ethernet-nettverket
- Â Hvis du vil spille av innhold fra datamaskinen til på Apple TV, må du installere den nyeste versjonen av iTunes

#### **Du kan koble Apple TV til en widescreen-TV som har:**

- En HDMI-port, ved hielp av en HDMI-kabel for både video og lyd
- Â Komponentvideoporter (Y, Pb og Pr), ved hjelp av en komponentvideokabel med grønn, blå og rød plugg og en lydkabel

Du kan også koble Apple TV til en forsterker eller til en TV som har en DVI-port, ved å bruke en HDMI-til-DVI-kabel for video og en lydkabel.

*Viktig:* Før du kobler Apple TV til strømnettet, må du lese nøye gjennom installeringsinstruksjonene og sikkerhetsinformasjonen som står beskrevet i *Viktig produktinformasjon* som følger med.

## <span id="page-12-0"></span>**Trinn 1: Tilkobling av kabler**

Velg den metoden som passer til portene på TVen eller forsterkeren.

#### **Slik kobler du til en widescreen-TV med HDMI-port:**

- **1** Koble til den ene enden av en HDMI-kabel på baksiden av TVen.
- **2** Koble til den andre enden på baksiden av Apple TV.

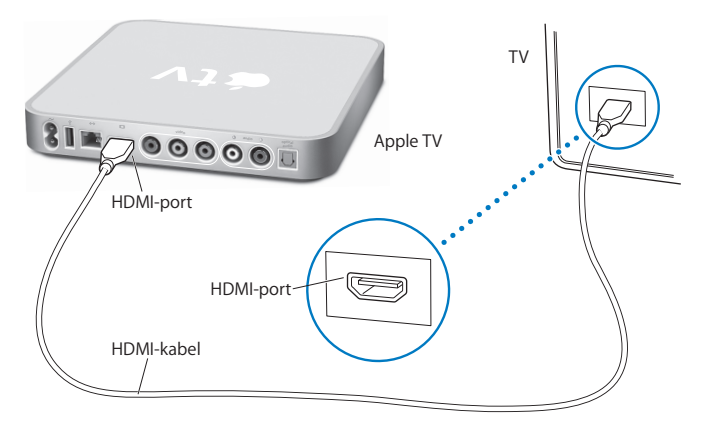

Hvis TVens HDMI-port brukes av en annen enhet, eller hvis TVen ikke har en HDMI-port, kan du koble til Apple TV ved å bruke komponentvideo og -lyd.

#### **Slik kobler du til en widescreen-TV med porter for komponentvideo og analog lyd:**

- **1** Koble den grønne, blå og røde pluggen på den ene enden av en komponentvideokabel til Y-, Pb- og Pr-portene på TVen, og koble den andre enden til Apple TV.
- **2** Koble en analog lydkabel med røde og hvite plugger til Apple TV og TVen.

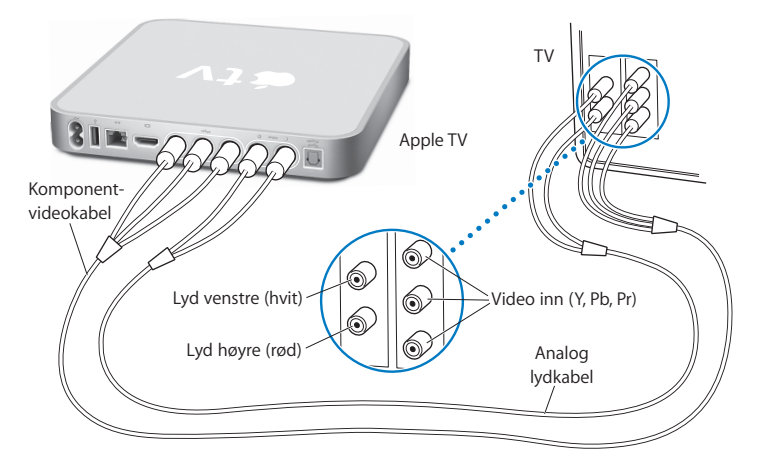

*Merk:* Den innebygde 802.11 Wi-Fi-funksjonaliteten kobler Apple TV til det trådløse nettverket. Hvis nettverket er Ethernet-basert, må du koble Apple TV til nettverket ved hjelp av en Ethernet-kabel (selges separat).

## **Trinn 2: Tilkobling av strømkabelen**

Koble til den ene enden av strømkabelen på baksiden av Apple TV, og koble den andre enden til et strømuttak.

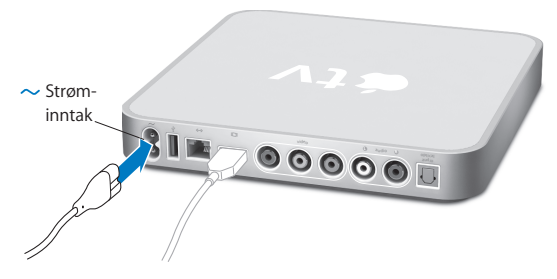

*Viktig:* Ikke sett noe oppå Apple TV. Hvis du plasserer noe oppå Apple TV, kan det forstyrre den trådløse overføringen.

## **Trinn 3: Slå på TVen, og velg riktig inngang**

Første gang du bruker Apple TV, blir du ledet gjennom en rekke trinn, blant annet valg av språk, valg av nettverk, konfigurering av Apple TV for bruk sammen med nettverket hvis det er nødvendig, og tilkobling til iTunes. Les mer i [Kapittel 2, «Konfigurer.», på](#page-16-0)  [side 17.](#page-16-0)

*Merk:* Hvis skjermen er svart første gang du bruker Apple TV, forsikrer du deg om at de inngangene du har valgt for TVen, er de samme som du har koblet kablene til på TVen eller forsterkeren. Hvis du har valgt riktig inngang, er det mulig at du må velge en skjermoppløsning som TVen støtter. Du finner mer informasjon under [«Problemer? Ikke](#page-26-0)  [noe problem.» på side 27](#page-26-0) og i dokumentasjonen som fulgte med TVen.

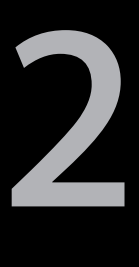

# <span id="page-16-0"></span>**2 Konfigurer.**

**www.apple.com/no/support/appletv**

Apple TV hjelper deg med å velge og konfigurere den trådløse nettverkstilkoblingen og, hvis du vil se eller lytte til innholdet i iTunes-biblioteket ditt, koble til iTunes på datamaskinen din.

## Nettverkskonfigurering

Ha nettverkspassordet (hvis du har et) og Apple Remote-fjernkontrollen for hånden når du konfigurerer Apple TV. Forsikre deg om at det ikke er noe som blokkerer IR-signalene mellom fjernkontrollen og Apple TV. Les [«Klar, ferdig, vis.» på side 21](#page-20-0) for informasjon om hvordan du bruker fjernkontrollen. Hvis du:

- Bruker et kablet Ethernet-nettverk, oppdager Apple TV automatisk nettverket ditt.
- Bruker et trådløst nettverk, hjelper Apple TV deg med å velge og konfigurere nettverkstilkoblingen.

## **Tilkobling til trådløst nettverk**

Apple TV hjelper deg med å koble til det trådløse nettverket. Hvis nettverket er passordbeskyttet, finner du fram passordet. Bruk Apple Remote-fjernkontrollen til å:

- Â Velge nettverket fra listen (eller du kan skrive inn navnet på nettverket hvis det er skjult)
- Skrive inn passordet ditt (hvis du har et)
- Skrive inn IP-adressen, subnettmasken, ruteradressen og DNS-adressen (hvis du konfigurerer nettverket manuelt)

Hvis du ikke kobler til via DHCP, er det mulig at du må skrive inn IP-adressen, subnettmasken, ruteradressen og DNS-adressen.

Fullfør nettverkstilkoblingen ved å følge instruksjonene på skjermen.

## Tilkobling til iTunes

Hvis du vil ha tilgang til innholdet i iTunes-biblioteket på Apple TV, må du ha iTunes 7.6 eller nyere installert på datamaskinen. Les [«Maskin- og programvare» på side 9](#page-8-0) for en fullstendig liste over systemkrav.

## **Oppdatere iTunes-programvaren**

Du kan laste ned den nyeste versjonen av iTunes fra www.apple.com/no/itunes/download.

*Hvis du bruker en Macintosh-maskin,* kan du også bruke Programvareoppdatering for å oppdatere til den nyeste versjonen av iTunes. Åpne Programvareoppdatering ved å velge Apple-meny ( $\bullet$ ) > Programvareoppdatering.

Hvis du skal bruke iTunes 7.6 på en Macintosh-maskin, må du oppdatere operativsystemet til Mac OS X versjon 10.3.9, 10.4.7 eller nyere og oppdatere til QuickTime 7.4 eller nyere.

*Hvis du bruker en Windows-PC,* kan du oppdatere til den nyeste versjonen av iTunes ved å åpne iTunes og velge Hjelp > Søk etter oppdateringer.

Hvis du skal bruke iTunes 7.6 på en Windows-PC, må du ha Windows XP eller nyere.

## **Sammenkobling med iTunes**

Etter at du har konfigurert nettverkstilkoblingen, vises en femsifret sikkerhetskode på TV-skjermen. Du må skrive inn denne koden i iTunes for å synkronisere eller streame innhold fra datamaskinen din til Apple TV.

#### **Slik gjør du klar Apple TV for bruk med iTunes-biblioteket:**

- **1** Åpne iTunes på datamaskinen.
- **2** Marker Apple TV-symbolet i Enheter-listen som har «Klikk for å konfigurere» ved siden av seg.
- **3** Skriv inn den femsifrede sikkerhetskoden fra TV-skjermen.

Etter at du har skrevet inn sikkerhetskoden, kan du gi Apple TV-enheten navn og klargjøre iTunes for håndtering av innholdet.

Hvis du vil ha mer informasjon om iTunes, åpner du iTunes og velger Hjelp > iTunes Hjelp.

**3**

# <span id="page-20-0"></span>**3 Klar, ferdig, vis.**

**www.apple.com/no/support/appletv**

Her finner du informasjon om hvordan du sammenkobler og bruker fjernkontrollen med Apple TV.

## Bruke Apple Remote-fjernkontrollen

Bruk Apple Remote-fjernkontrollen når du skal angi Apple TV-innstillinger og navigere gjennom innhold. Forsikre deg om at det ikke er noe som blokkerer IR-signalene mellom fjernkontrollen og Apple TV.

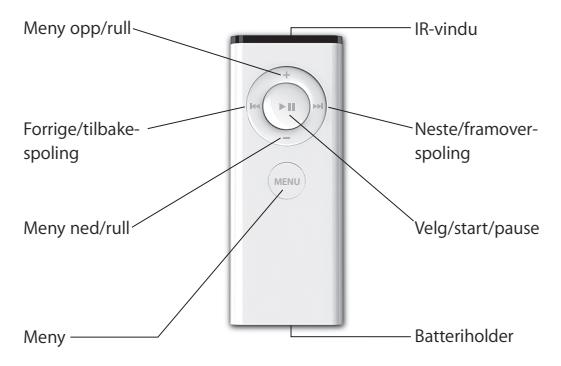

## Grunnleggende fjernkontrollfunksjoner

Apple Remote-fjernkontrollens grunnleggende funksjoner er beskrevet nedenfor.

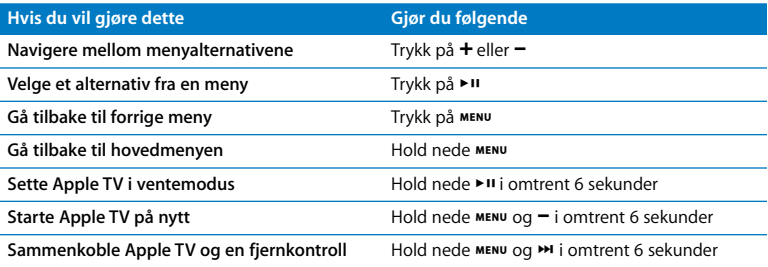

*Merk:* Knappene + og − på Apple Remote-fjernkontrollen styrer ikke lydnivået på TVen eller forsterkeren. Bruk fjernkontrollen som kom med TVen eller forsterkeren for å endre lydnivået.

## <span id="page-22-0"></span>Sammenkoble Apple TV med en fjernkontroll

Apple Remote-fjernkontrollen fungerer sammen med den innebygde IR-mottakeren på Apple TV. Du kan angi at Apple TV kun skal fungere sammen med fjernkontrollen som følger med, ved å sammenkoble Apple TV og fjernkontrollen.

#### **Slik sammenkobler du Apple TV med fjernkontrollen som følger med:**

- **1** Velg Innstillinger fra Apple TV-hovedmenyen.
- **2** Velg Sammenkoble fjernkontroll.

Du kan også holde nede MENU og  $\overline{M}$  i 6 sekunder for å sammenkoble Apple TV og fjernkontrollen.

Når sammenkoblingen er fullført, viser Apple TV et lenkesymbol ( $\text{CD}$ ) over et bilde av en fjernkontroll. Apple TV fungerer nå kun med den sammenkoblede fjernkontrollen.

## Fjerne sammenkoblingen mellom Apple TV og en fjernkontroll

Hvis du mister den Apple Remote-fjernkontrollen du har sammenkoblet med Apple TV, kan du bruke en hvilken som helst Apple Remote-fjernkontroll til å fjerne sammenkoblingen mellom Apple TV og fjernkontrollen som er blitt borte, ved å holde nede MENU OG 144 i 6 sekunder. Du kan også følge framgangsmåten nedenfor.

#### **Slik fjerner du sammenkoblingen mellom Apple TV og en tidligere sammenkoblet fjernkontroll:**

- **1** Velg Innstillinger fra Apple TV-hovedmenyen.
- **2** Velg Fjern sammenkobling.

Når fjerningen av sammenkoblingen er fullført, viser Apple TV et symbol med en brutt lenke ( $\circ$  ) over et bilde av en fjernkontroll. Du kan nå sammenkoble Apple TV med en ny Apple Remote-fjernkontroll.

## <span id="page-24-0"></span>Bytte ut batteriet i fjernkontrollen

Hvis det er lite strøm på batteriet i Apple Remote-fjernkontrollen, viser Apple TV et bilde av en fjernkontroll og et varselsymbol ( $\triangle$ ). Bytt ut batteriet med et nytt CR2032-batteri.

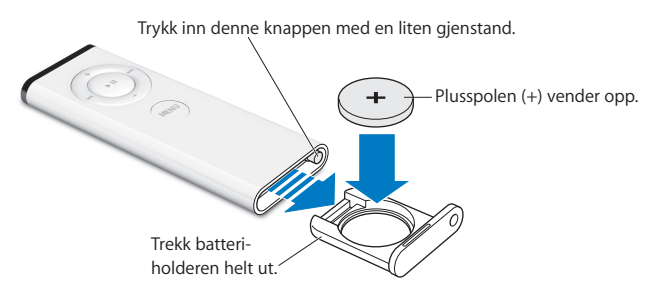

#### **Slik bytter du ut batteriet:**

- **1** Trykk på knappen med en liten gjenstand slik at batteriholderen kommer delvis ut.
- **2** Dra ut batteriholderen, og ta ut batteriet.
- **3** Sett inn det nye batteriet med plusspolen (**+**) opp.
- **4** Skyv batteriholderen på plass i fjernkontrollen.
- **5** Avhending av brukte batterier skal skje i henhold til lokale miljøforskrifter og -retningslinjer.

## Leie filmer

Du kan leie filmer med standard bildeoppløsning (SD) og stereolyd og filmer med høy oppløsning (HD) og Dolby Digital 5.1-surroundlyd direkte fra Apple TV. Når du leier en film, har du 30 dager på deg til å begynne å se den. Når du begynner å se filmen, har du 24 timer på deg til å se den før leietiden utløper.

Leide filmer-menyen inneholder informasjon om utløpstid for filmer du har leid. Når leietiden for en film utløper, slettes filmen slik at du får frigjort plass på Apple TV.

*Merk:* Leiefilmer er ikke tilgjengelig i alle land.

**4**

# <span id="page-26-0"></span>**4 Problemer? Ikke noe problem.**

**www.apple.com/no/support/appletv**

De fleste problemer med Apple TV kan løses raskt ved å følge tipsene i dette kapitlet. Hvis du vil ha ytterligere råd og problemløsingsinformasjon, kan du besøke supportsiden for Apple TV på www.apple.com/no/support/appletv.

## Problemløsing

Når det oppstår et problem med Apple TV, finnes det vanligvis en rask og enkel løsning. Forsikre deg først om at:

- Lyd- og videokablene mellom Apple TV og TVen er satt helt inn.
- Â Strømkabelen til Apple TV og TVen er ordentlig koblet til et strømuttak som fungerer.
- TVen er slått på og du har valgt riktig inngang på fjernkontrollen.
- Â Apple TV er koblet til det trådløse nettverket. Gå til Innstillinger-menyen på Apple TV, marker Nettverk og se om Apple TV har en IP-adresse.
- Det ikke er problemer med nettverks- eller Internett-tilkoblingen.

Hvis du fremdeles har problemer, kan du prøve å nullstille utstyret ved å koble Apple TV, TVen, utstyret for trådløs nettverkstilkobling eller AirPort-basestasjonen og ruteren fra strømuttakene. Vent 30 sekunder, og koble alt utstyret til strømuttakene igjen.

#### **Hvis fjernkontrollen ikke fungerer**

- Hvis en Apple Remote-fjernkontroll er sammenkoblet med Apple TV, forsikrer du deg om at du bruker riktig fjernkontroll.
	- Â Hvis du bruker den sammenkoblede fjernkontrollen og statuslyset på Apple TV blinker hvitt når du trykker på knappene på fjernkontrollen, er det ikke problemer med fjernkontrollen. [Se «Hvis du kan se et bilde, men Apple TV ikke reagerer» på](#page-29-0)  [side 30.](#page-29-0)
	- Â Hvis du bruker en fjernkontroll som ikke er sammenkoblet med Apple TV, blinker statuslyset på Apple TV gult.
- Â Hvis du har sammenkoblet Apple TV med en Apple Remote-fjernkontroll, og du ikke finner den riktige fjernkontrollen, kan du stille inn Apple TV til å fungere med en hvilken som helst fjernkontroll ved å holde nede MENU og  $\star$  i 6 sekunder.
- Rett fjernkontrollen direkte mot Apple TV.
- Â Forsikre deg om at IR-mottakeren på framsiden av Apple TV ikke er blokkert.
- Hvis Apple TV viser et bilde av en fiernkontroll og et varselsymbol ( $\triangle$ ), må du bytte batteriet i fjernkontrollen. [Se «Bytte ut batteriet i fjernkontrollen» på side 25.](#page-24-0)

#### **Hvis Apple TV ikke kan koble til nettverket**

- Â Kontroller IP-adressen Apple TV bruker. Hvis den starter med 169.x.x.x, er det mulig at ruteren eller basestasjonen ikke er riktig konfigurert. Kontroller om DHCP-tilgang er tilgjengelig, eller konfigurer Apple TV med en manuell IP-adresse.
- Kontroller at ingenting blokkerer for Apple TV, og endre plasseringen for basestasjonen eller Apple TV.
- Â Hvis sikkerhet er aktivert på nettverket, deaktiver den midlertidig på basestasjonen og prøv å koble til igjen.
- Â Apple TV kan ikke koble til et trådløst nettverk som bruker høye (utvidede) ASCIItegn eller doble byte-tegn (Unicode), (for eksempel japansk, koreansk eller kinesisk) i navnet eller passordet.
- Hvis nettverket har sikkerhet aktivert, kontrollerer du at du har skrevet inn det riktige passordet.

#### **Hvis TV-bildet er uklart eller TV-skjermen er svart**

- Â Forsikre deg om at du bruker riktige videokabler og at de er ordentlig koblet til Apple TV og TVen.
- Â Forsikre deg om at du har valgt samme inngang på fjernkontrollen på TVen som de du har koblet videokablene til. Du finner mer informasjon i dokumentasjonen som fulgte med TVen.

Hvis TV-bildet fremdeles er uklart eller TV-skjermen fremdeles er svart, er det mulig at du må velge en videomodus som TVen støtter.

#### **Slik velger du videomodus:**

- 1 Hold nede MENU og + på Apple Remote-fjernkontrollen i omtrent 6 sekunder.
- 2 Trykk på + eller − på Apple Remote-fjernkontrollen for å bla gjennom de forskjellige skjermoppløsningene.
- **3** Når Apple TV finner en skjermoppløsning som kan brukes, og «Hvis du kan se Applelogoen, klikker du på OK» vises på TV-skjermen, trykker du på ►".

#### <span id="page-29-0"></span>**Hvis du kan se et bilde, men Apple TV ikke reagerer**

• Prøv å holde nede  $\mu$ ENU på Apple Remote-fiernkontrollen for å gå tilbake til hovedmenyen til Apple TV.

- Forsikre deg om at TVen er slått på og fungerer som den skal. Du finner mer informasjon i dokumentasjonen som fulgte med TVen.
- Â Hvis du sammenkoblet en Apple Remote-fjernkontroll med Apple TV, forsikre deg om at du bruker riktig fjernkontroll. [Se «Sammenkoble Apple TV med en fjernkontroll» på](#page-22-0)  [side 23.](#page-22-0)
- Â Nullstill Apple TV ved å koble den fra strømuttaket, vente omtrent fem sekunder og deretter koble den til igjen. Du kan også holde nede <sup>MENU</sup> og - på Apple Remotefjernkontrollen i omtrent 6 sekunder for å nullstille Apple TV. Filmer og annet innhold blir værende på Apple TV.

#### **Hvis Apple TV fremdeles ikke reagerer, kan du prøve å gjenoppbygge den med de opprinnelige fabrikkinnstillingene**

- Hold nede  $\text{MEN}$  og på Apple Remote-fjernkontrollen i 6 sekunder eller til statuslyset blinker gult.
- Velg språk.
- Vela Gienoppbygg.

Framdriftsindikatoren (et tannhjul som snurrer) kan snurre en stund, så vær tålmodig.

- Â Hvis nettverket ikke bruker DHCP, velger du Konfigurer TCP/IP og skriver inn TCP/IPkonfigureringen.
- Â Hvis du fremdeles ikke ser Apple TV i kildelisten i iTunes, kan du gå til supportsiden for Apple TV for mer informasjon: www.apple.com/no/support/appletv

#### **Hvis det ikke er lyd**

Â Hvis Apple TV er koblet til en forsterker, kontrollerer du at forsterkeren er slått på.

- Kontroller at du har aktivert riktige innganger på forsterkeren. Du finner mer informasjon i dokumentasjonen som fulgte med forsterkeren.
- Forsikre deg om at volumet på TVen er skrudd opp og ikke er satt til lydløs.
- Â Forsikre deg om at du bruker riktig lydkabel (les [side 13\)](#page-12-0) og at den er ordentlig koblet til Apple TV og TVen.
- Â Hvis du bruker HDMI-porten på TVen og Apple TV, forsikrer du deg om at TVen har støtte for lyd via HDMI-porten. HDMI-porten på noen eldre TV-modeller har kun støtte for video.

#### **Hvis Apple TV ikke vises i iTunes**

- Â Forsikre deg om at Apple TV er slått på og koblet til nettverket. Gå til Innstillingermenyen på Apple TV, marker Nettverk og se om Apple TV har en IP-adresse.
- Â Gå til iTunes > Valg i iTunes, klikk på Apple TV og forsikre deg om at «Søk etter Apple TV-enheter» er markert.
- Â Hvis Brannmur er på (i Deling-panelet i Systemvalg), forsikrer du deg om at «Apple TV-deling» er markert, slik at innhold kan passere gjennom brannmuren.

#### **Hvis andre Apple TV-enheter vises med jevne mellomrom i Enheter-listen i iTunes**

• Dette betyr at iTunes har funnet andre Apple TV-enheter på nettverket. Du hindrer dette ved å velge Valg i iTunes, klikke på Apple TV og forsikre deg om at «Søk etter Apple TV-enheter» ikke er markert.

#### **Hvis Apple TV ikke viser fotoalbumer eller lysbildeserier**

Â Forsikre deg om at du har bilder i bildebiblioteket eller i en mappe på datamaskinen.

## <span id="page-32-0"></span>**Statuslys**

Det er et statuslys på framsiden av Apple TV som viser hva som skjer.

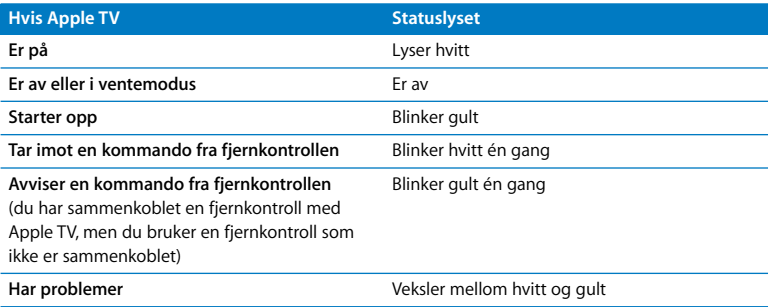

## Service og support

Du finner mer informasjon om Apple TV i det skjermbaserte hjelpsystemet og på Internett. Tabellen viser hvor du finner mer informasjon om service og programvare.

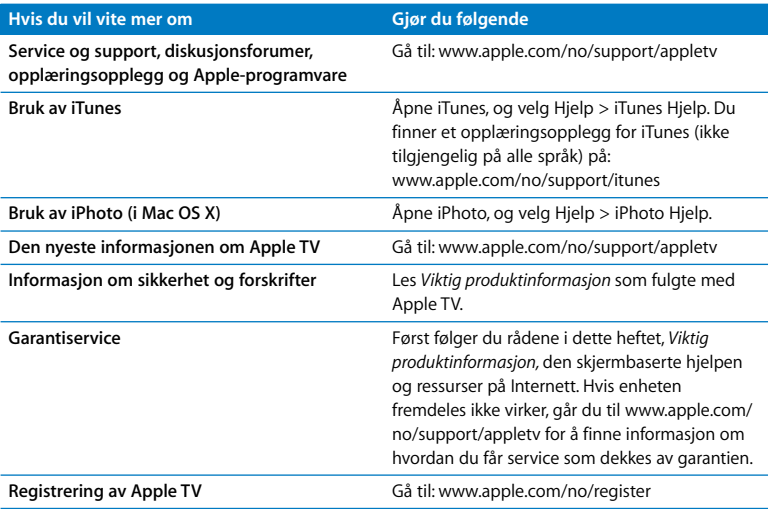

## Serienummer

Serienummeret er trykt på undersiden av Apple TV-enheten. Du kan også finne serienummeret i Innstillinger-menyen på Apple TV. På Apple TV, velg Innstillinger > Om.

## Vedlikehold og rengjøring

*MERKNAD:* Hvis du ikke følger disse instruksjonene om vedlikehold og rengjøring, kan det forårsake skade på Apple TV-enheten eller annen eiendom.

#### **Bruke plugger og porter**

Tving aldri en plugg inn i en port. Kontroller at det ikke er noe som blokkerer porten. Hvis pluggen ikke passer inn i porten uten at du må bruke kraft, passer de antakelig ikke sammen. Forsikre deg om at pluggen passer til porten og at du holder pluggen riktig vei i forhold til porten.

### **Bruke Apple TV under riktige temperaturforhold**

Apple TV kan brukes på steder der temperaturen alltid er mellom 0 og 40 ºC.

## **Holde utsiden av Apple TV ren**

Koble fra strømkabelen og alle andre kabler før du rengjør Apple TV. Deretter bruker du en myk, lofri klut. Pass på at fukt ikke kommer inn i åpningene. Ikke bruk vaskemidler for vinduer, husholdningsvaskemidler, aerosolsprayer, løsemidler, alkohol, ammoniakk eller slipemidler når du skal rengjøre Apple TV.

#### **Sikker avhending av Apple TV**

Hvis du vil ha mer informasjon om sikker avhending av Apple TV og annen viktig informasjon om sikkerhet og forskrifter, kan du lese *Viktig produktinformasjon.*

 $\bullet$  Apple Inc.

© 2008 Apple Inc. Alle rettigheter forbeholdes.

I henhold til opphavsrettlovgivningen kan denne brukerveiledningen ikke kopieres, helt eller delvis, uten skriftlig samtykke fra Apple.

Apple-logoen er et varemerke for Apple Inc., registrert i USA og andre land. Bruk av «tastaturlogoen» (Tilvalg ( z) -A) i kommersiell sammenheng uten skriftlig tillatelse fra Apple, kan utgjøre en overtredelse av lov om opphavsrett.

Det er blitt lagt stor vekt på at informasjonen i denne boken skal være mest mulig nøyaktig og korrekt. Apple er ikke ansvarlig for eventuelle trykk- eller skrivefeil.

Apple 1 Infinite Loop Cupertino, CA 95014-2084 408-996-1010 www.apple.com

Apple, Apple-logoen, AirPort, Apple TV, iLife, iPhoto, iTunes, Mac, Macintosh, Mac OS og QuickTime er varemerker for Apple Inc., registrert i USA og andre land.

Apple Store og .Mac er tjenestemerker for Apple Inc., registrert i USA og andre land.

iTunes Store er et tjenestemerke for Apple Inc.

Produsert under lisens fra Dolby Laboratories. «Dolby», «Pro Logic» og dobbel-D-symbolet er varemerker for Dolby Laboratories. Konfidensielle upubliserte arbeider, © 1992-1997 Dolby Laboratories, Inc. Alle rettigheter forbeholdes.

Produktet som er beskrevet i denne brukerhåndboken, inneholder teknologi for beskyttelse av opphavsrettigheter som er beskyttet av metodekrav fra enkelte USA-patenter og andre immaterielle rettigheter som eies av Macrovision Corporation og andre rettighetshavere. Bruken av denne teknologien for beskyttelse av opphavsrettigheter må autoriseres av Macrovision Corporation og er beregnet på bruk i hjemmet og andre begrensede bruksområder med mindre annet er autorisert av Macrovision Corporation. Dekompilering og demontering er forbudt.

Apparatus Claims of U.S. Patent Nos. 4,631,603, 4,577,216, 4,819,098 og 4,907,093 lisensiert kun for begrenset visningsbruk.

Andre firma og -produktnavn som nevnes i denne boken, kan være varemerker for sine respektive eiere. Henvisninger til produkter fra andre produsenter forekommer kun av informasjonsmessige årsaker og innebærer verken en understøttelse eller en anbefaling av disse produktene. Apple vedkjenner seg intet ansvar i forbindelse med disse produktenes ytelse eller anvendelse.

H034-4570-B